## American Express with Google Pay<sup>™</sup>

Google Pay is here - so you can experience the power of your Card on your Android™ device to make fast and convenient contactless payments with your American Express® Corporate Card^. It brings together everything you need at checkout and keeps your payment information safe in your Google Account until you are ready to pay.

## World-class service

When you use an eligible American Express® Corporate Card in Google Pay, it works just like swiping your plastic Card. So expect the same great customer service whenever or wherever you need us.

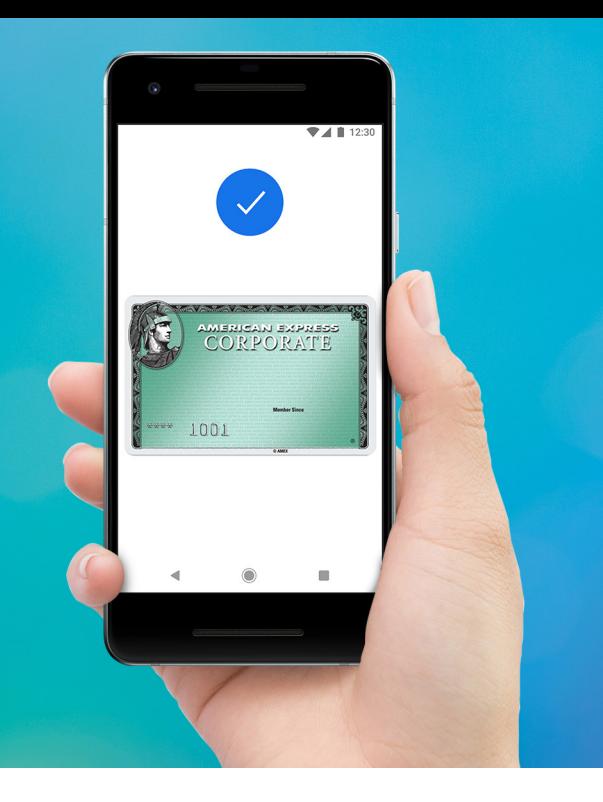

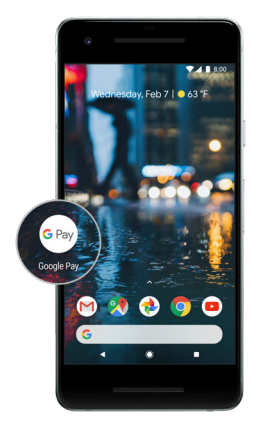

Step 1 Install the Google Pay app

[Download](https://goo.gl/Q54Mw5) the Google Pay app on Google Play and open the app on your compatible device running Android™ KitKat® 4.4 or higher.

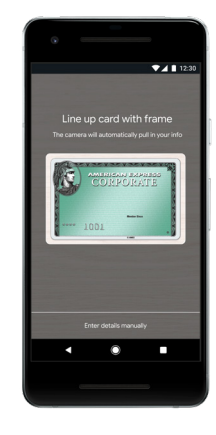

Step 2 Add a Card

Add a new eligible American Express Card following the on-screen prompts – it's as simple as snapping a picture.

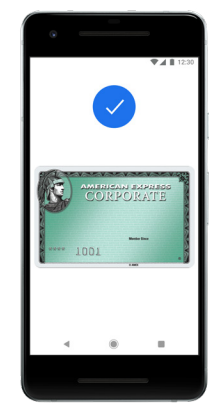

Step 3 Get started

Pay with your phone in stores that accept American Express contactless payments for quick, easy and secure transactions.

Simply look for one of these symbols at checkout in-store:

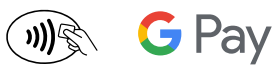

For a swift checkout on many of your favourite apps and online merchants, look for the "Google Pay" or "Buy with Google Pay" button and pay with a few quick clicks - no need to enter your payment information.

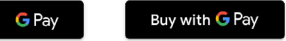

For more information on American Express with Google Pay, including a step-by-step guide on how to pay, visit [business.americanexpress.com/sg/mobile-solutions](https://business.americanexpress.com/sg/mobile-solutions)

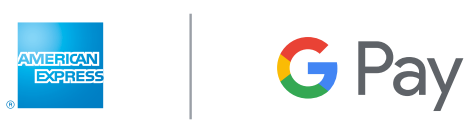

^The following cards are not eligible for use with Google Pay: Corporate Purchasing Cards and Corporate Meeting Cards.

Android, Google Pay, Google Play and the Google Logo are trademarks of Google LLC. Other company and product names mentioned may be trademarks of their respective owners. Screen images are simulated; actual appearance may vary. Google Pay works on Android™ devices running KitKat® 4.4 or higher. To use Google Pay for in-store payments, ensure that your device supports Near Field Communication (NFC) and Host Card Emulation (HCE) functions. You can make in-app or online payments with Google Pay even if your device does not have NFC capabilities. To check for NFC, look for it in the device's Settings app.

American Express International Inc. (UEN S68FC1878J), Incorporated with limited liability in the State of Delaware, U.S.A. ® Registered Trademark of American Express Company.